# **C2110** *Operační systém UNIX a základy programování*

### **5. lekce**

### Petr Kulhánek, Jakub Štěpán

kulhanek@chemi.muni.cz

Národní centrum pro výzkum biomolekul, Přírodovědecká fakulta Masarykova univerzita, Kotlářská 2, CZ-61137 Brno

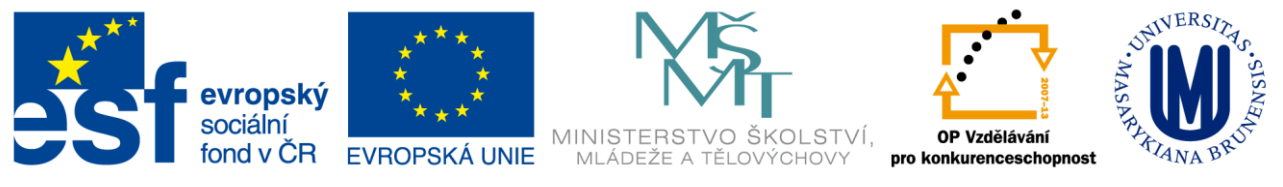

INVESTICE DO ROZVOJE VZDĚLÁVÁNÍ

CZ.1.07/2.2.00/15.0233

Operační systém UNIX a základy programování 5. lekce -1-

### **Obsah**

### **Průběžný test**

### **Textové editory**

- **vi, vim, nano**
- **grafické textové editory (kwrite, gedit, kate)**

### **Procesy II**

- **příkazy**
- **spouštění příkazů a aplikací**
- **ukončovaní příkazů a aplikací**

# **Průběžný test I**

### **Průběžný test I**

#### **Test prostřednictvím odpovědníku v IS**

**Student – Odpovědníky – C2110 – Průběžný test I**

**Délka 20 minut.** 

**Je možné sestavit pouze jednu sadu otázek.**

**Používejte průběžné uložení.**

**Vyhodnocení je možné pouze jednou.**

#### **Je povoleno a doporučeno:**

- Testovat příkazy v terminálu.
- Prohledávat manuálové stránky, svoje zápisky a prezentace předmětu.
- Při nejasnostech se přihlaste.

#### **Není povoleno**

• Komunikovat s další osobou mimo vyučujícího.

# **Textové editory**

**vi, vim, nano**

**grafické textové editory (kwrite, gedit, kate)**

# **vi/vim, nano**

**Editor vi / vim** je standardním textovým editorem v operačních systémech UNIXového typu. Pracuje pouze v textovém módu a jeho používání je **netriviální**.

- Je vhodné se naučit, jak otevřít soubor, přejít do editačního módu, upravovat text, uložit provedené změny a editor ukončit.
- Umožňuje skriptování (použití proměnných, cyklů, polí, asociativních polí) např. pro vytvoření automatických textů z načtených dat.
- Přestože v učebně budete spouštět příkaz vi, automaticky se spustí program vim (Vi IMporoved)
- Mezi původním vi a vim je rozdíl v ovládání.

**Editor nano** je výchozím textovým editor v některých distribucích (UBUNTU).

- Méně univerzální než vim
- Přímočařejší ovládání

### **vi – základy**

#### **Pracovní módy editoru**

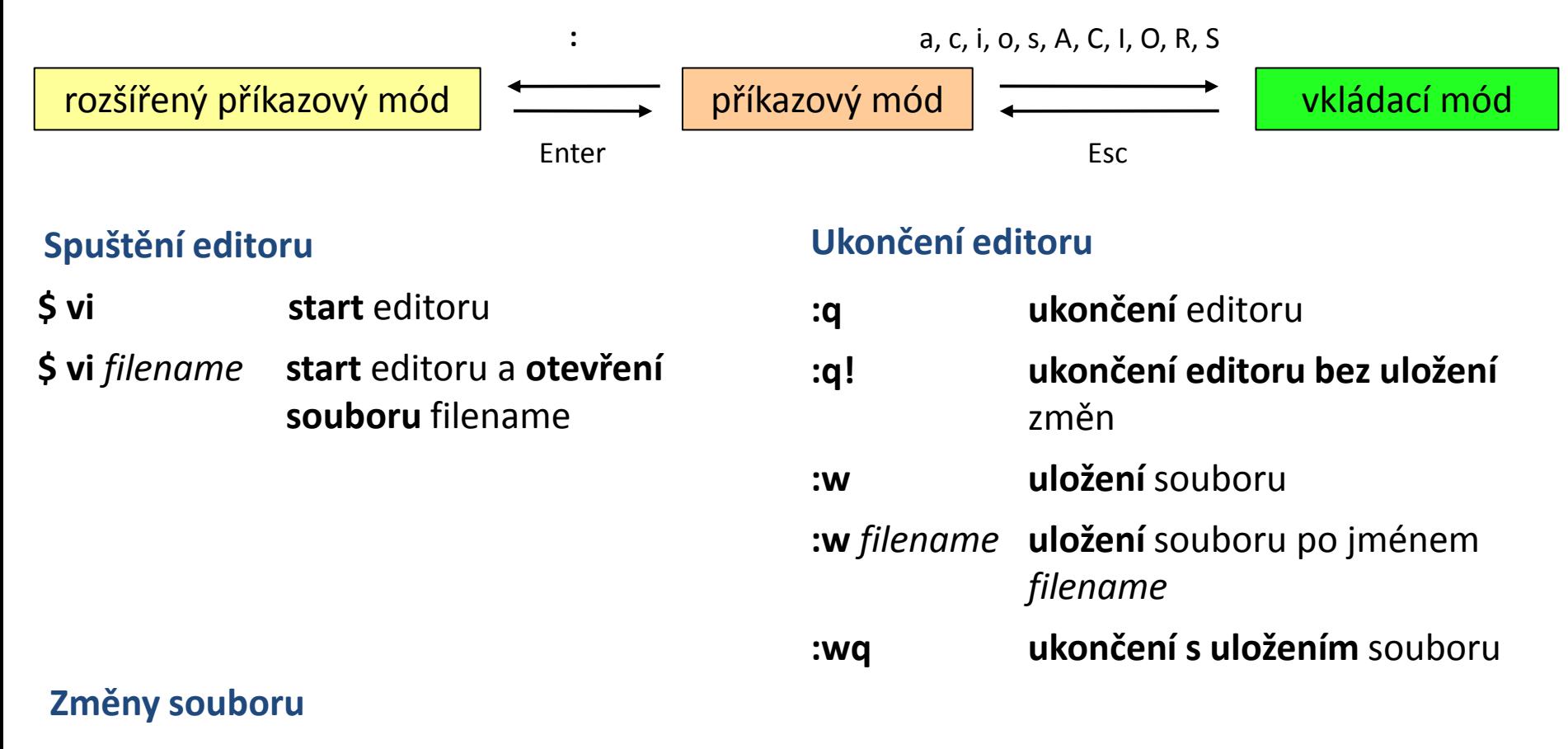

- **i** text bude vkládán **od** pozice kurzoru
- **a** text bude vkládán **za** pozici kurzoru

### **nano**

#### **Spuštění editoru**

#### **\$ nano start** editoru

**\$ nano** *filename* **start** editoru a **otevření souboru** filename

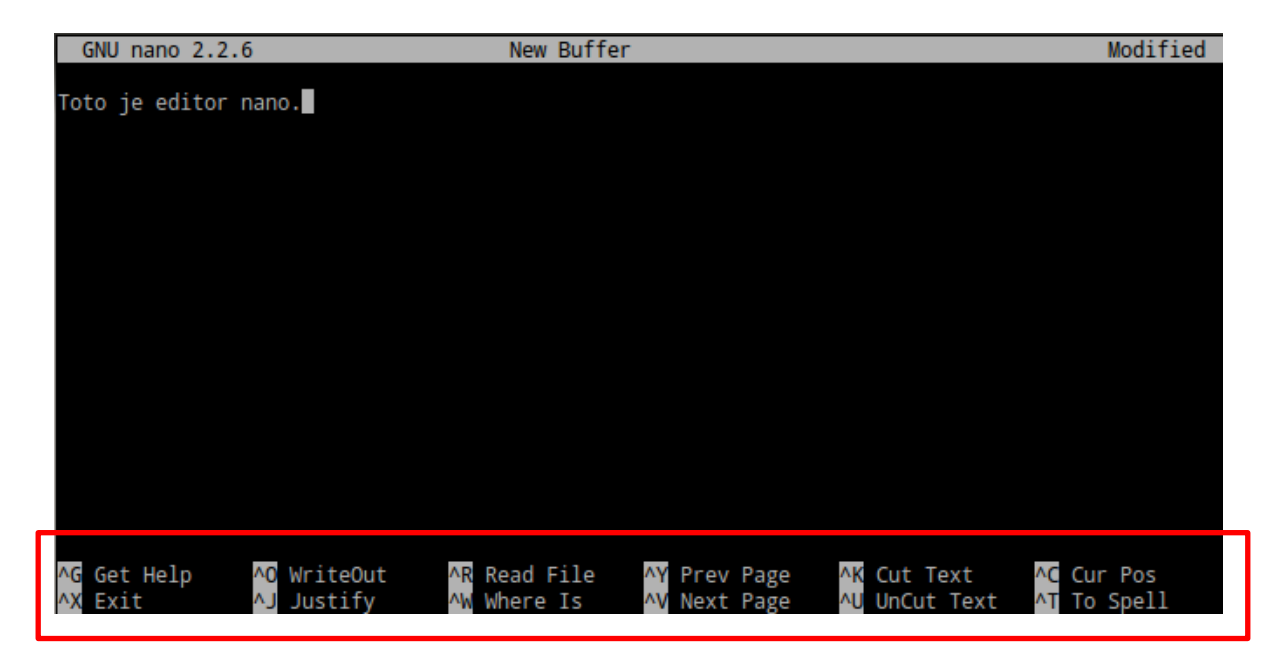

**Přímočařejší ovládání – menu v dolní části napovídá možné akci.** Pro volbu akce slouží kombinace nebo samostatná písmena

**^písmeno** – např. ^X je kombinace Ctrl + X

**M-písmeno** – např. M-M je kombinace Alt+M

### **kwrite**

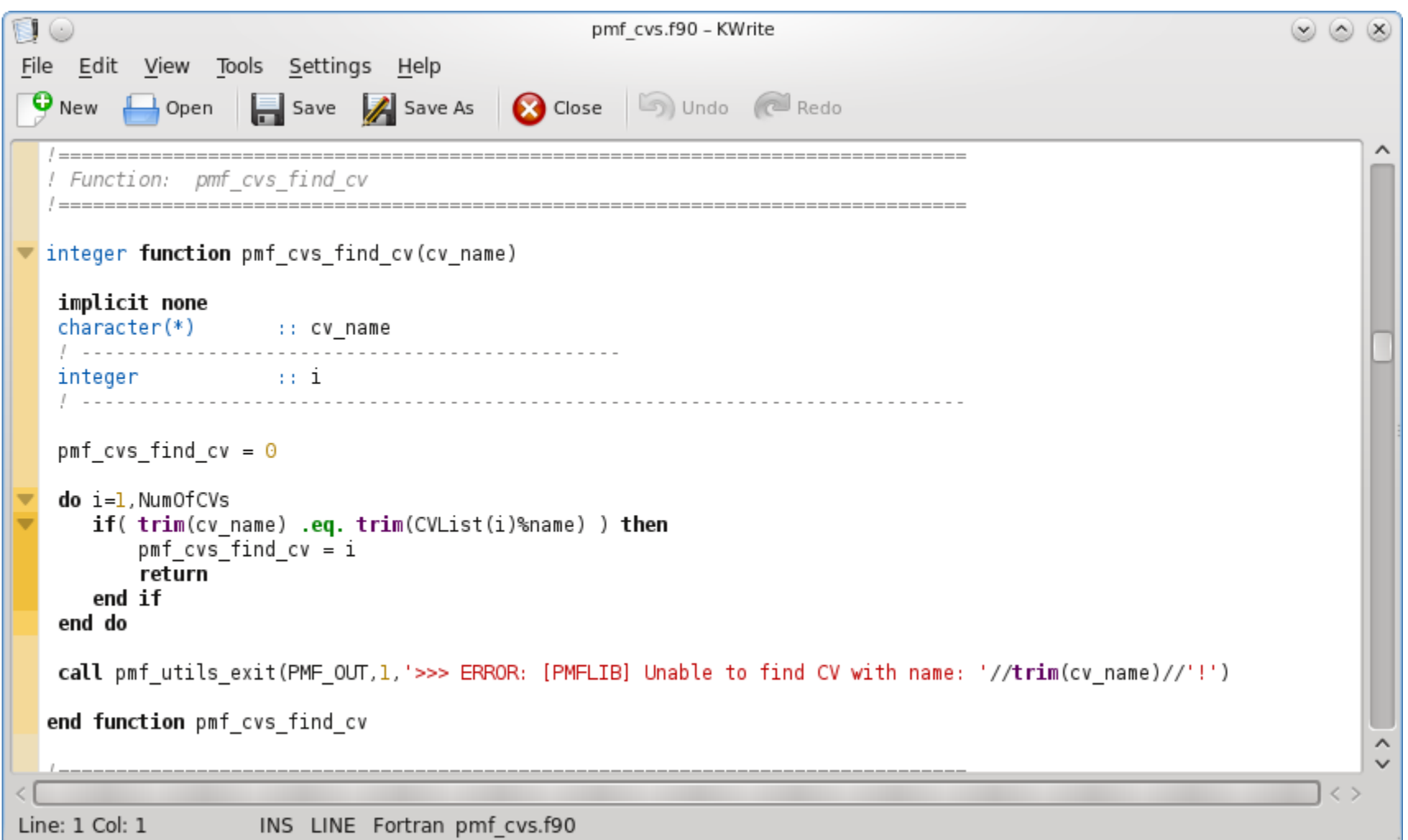

#### Rozšířená funkcionalita: **kate**

#### C2110 Operační systém UNIX a základy programování strane s strane s strane s 5. lekce <mark>-9-</mark>

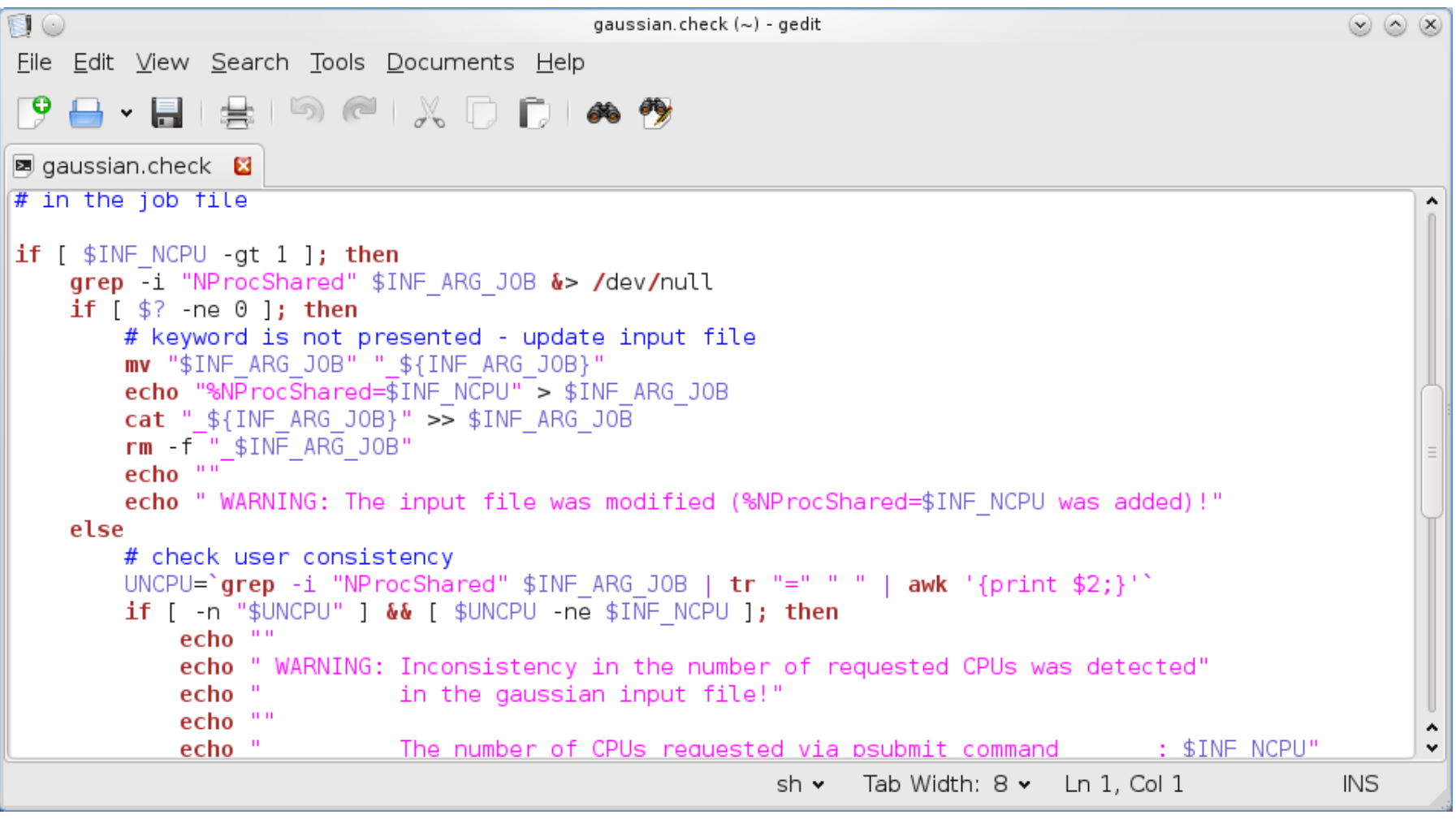

# **Cvičení**

- 1. V editoru **vi** napište text, který bude obsahovat deset řádků. Na každém řádku budou dvě a více slov. Text uložte do souboru **mojedata.txt**
- 2. Příkazem **wc** ověřte, že soubor **mojedata.txt** má skutečně deset řádků.
- 3. Za použití rour(y) napište sekvenci příkazů, které na obrazovku vypíší pouze počet slov v souboru **mojedata.txt**
- 4. V grafickém textovém editoru (dle vašeho výběru) vytvořte soubor, který bude obsahovat **deset slov**, každé slovo na **novém** řádku. Text uložte do souboru **druha\_data.txt**
- 5. Pomocí příkazu **paste** vytvořte soubor **vsechna\_data.txt** , který bude obsahovat obsah souborů **mojedata.txt** a **druha\_data.txt vedle sebe**.
- 6. Příkazem **wc** ověřte, že soubor **vsechna\_data.txt** obsahuje právě deset řádků.
- 7. Soubor **vsechna\_data.txt** otevřete v grafickém textovém editoru a jeho obsah **ověřte vizuálně**.
- 8. Otevřete soubor **vsechna\_data.txt** v editoru **nano** a uložte pod jiným názvem ve formátu **mac**. Analyzujte oba soubory příkazem **wc** a vypište jejich obsah příkazem **cat**. Čím se liší vytvořený soubor od původního?

# **Procesy II**

 **příkazy spouštění úloh ukončovaní úloh**

# **Příkazy**

- **top** průběžně zobrazuje procesy setříděné podle zátěže procesoru (ukončení klávesou q)
- **ps** vypíše procesy běžící v daném terminálu nebo podle zadaných specifikací  $(ps - u$  user name)
- **pstree** vypíše procesy (stromový výpis)
- **kill** zašle signál procesu, lze použít k ukončení problematických programů
- **nohup** spustí proces bez interakce s terminálem
- **sleep** spustí proces , který čeká po zadanou dobu
- **wait** čeká na dokončení procesů na pozadí
- **time** vypíše délku běhu procesu
- **ssh** spustí příkaz na vzdáleném počítači
- **jobs** vypíše procesy na pozadí
- **fg** převede proces do popředí
- **bg** převede proces do pozadí
- **disown** odpojí proces od terminálu

## **Spouštění příkazů a aplikací**

#### **Příkazy a systémové aplikace**

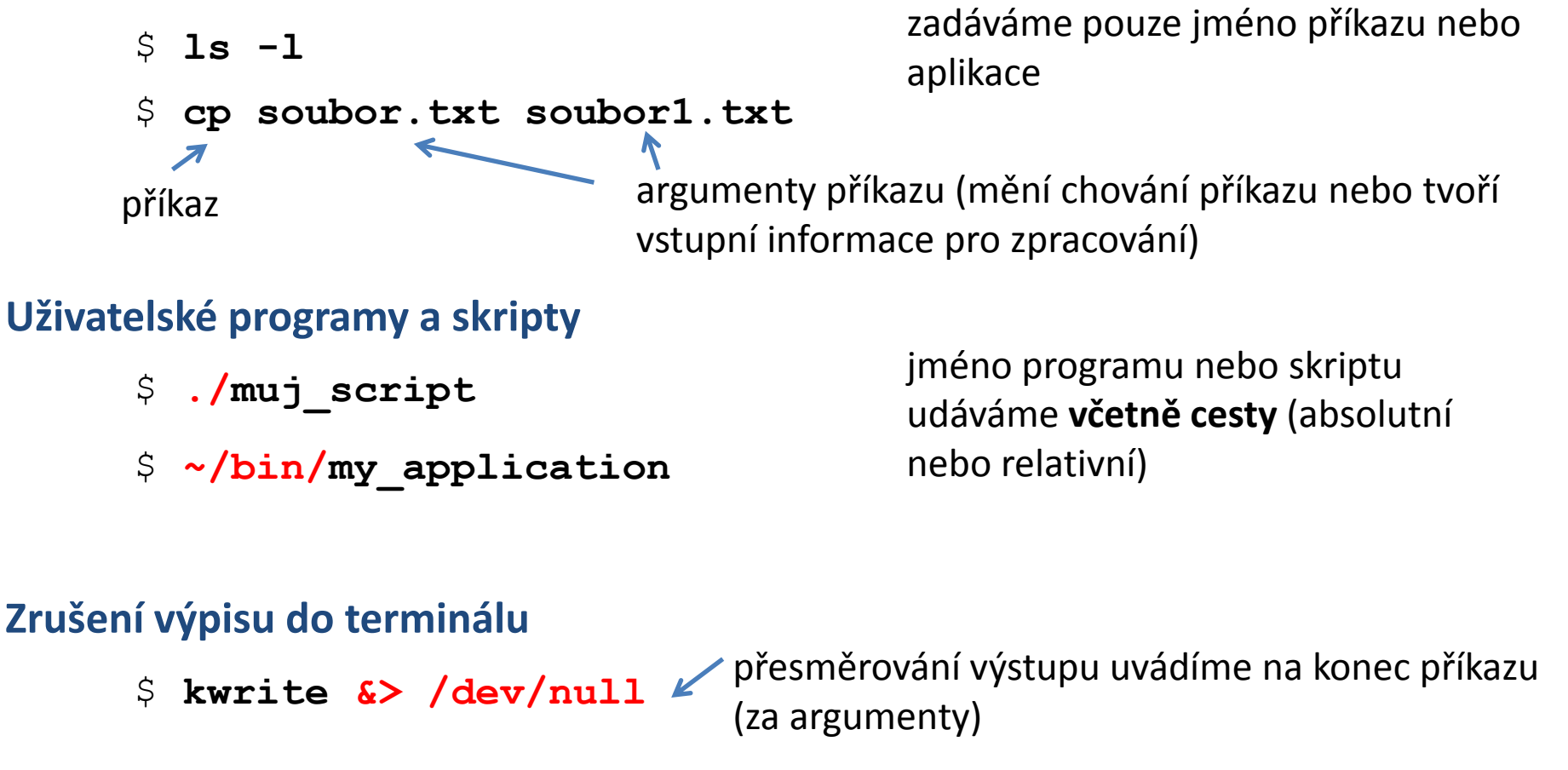

**Spouštění aplikací na pozadí**

\$ **gimp &**

na konec (za argumenty a přesměrování) příkazu uvedeme ampersand

# **Spouštění příkazů a aplikací, II**

#### **Terminál (užitečné klávesové zkratky):**

- **Ctrl+C** běžícímu procesu zašle signál SIGINT (Interrupt), proces je ve většině případů násilně ukončen
- **Ctrl+D** zavře vstupní proud spuštěného procesu
- **Ctrl+Z** pozastaví běh procesu, další osud procesu lze kontrolovat pomoci příkazů **bg**, **fg**, **disown**

#### **Kde se nachází systémový příkaz:**

**type** vypíše cestu k systémovému příkazu nebo programu

#### **Příklady:**

- \$ **type** ls
- ls is /bin/ls
- \$ **type** pwd

pwd is a shell builtin

příkaz pwd je implementován jako vnitřní příkaz shellu

### **Příklady**

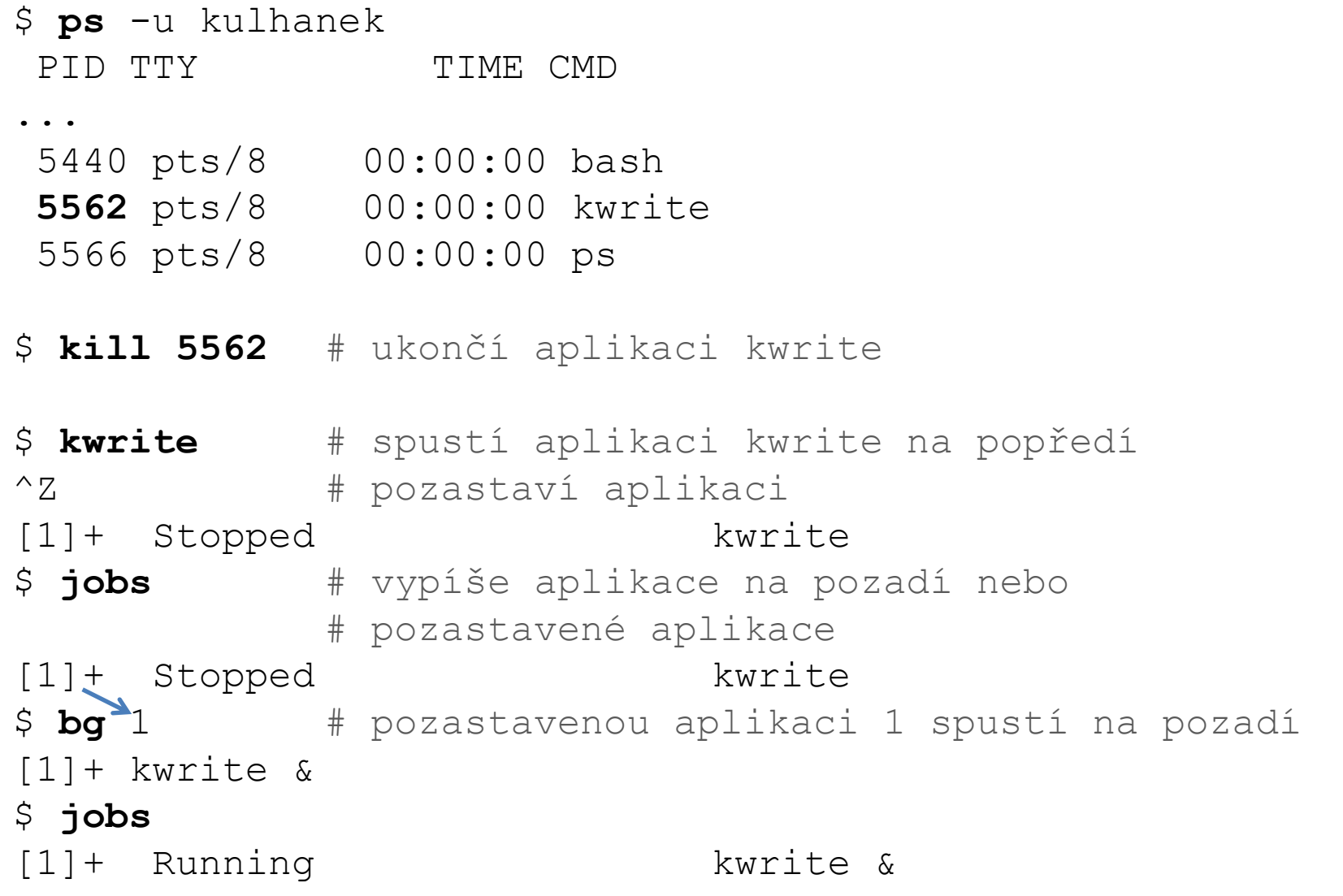

## **Cvičení**

- 1. Prakticky si vyzkoušejte příklady uvedené na předchozí stránce.
- 2. Změřte délku běhu procesu **sleep 0.003**, jak dlouho program běží? Proveďte celou řadu experimentů s různou hodnotou času v rozmezí od 0.0001 do 10 sekund. Zdůvodněte pozorované rozpory pro malé hodnoty času.
- 3. Zjistěte jméno procesu s číslem **1**, jaký uživatel je jeho vlastníkem?
- 4. Zkuste tento proces ukončit. Z jakého důvodu není operace povolena?
- 5. Spusťte program **VMD**. Jaký má jeho proces PID? Program násilně ukončete příkazem **kill**.